## **DO YOU HAVE A TOUCH SCREEN? THEN TRY TABLET MODE**

#### Enable Tablet Mode in Windows 10

If you have a touch-screen laptop, then Windows 10 provides you with a great feature to fully utilize your device's ability.It would allow you to use your touchscreen laptop as a tablet. In this mode, the start screen is where you would spend most of your time, so Microsoft has ensured that the Windows 10 tablet mode Start Screen is truly functional.

#### **What is Tablet Mode in Windows 10?**

Tablet Mode is exactly what it sounds like. It would allow you to use your laptop without using a keyboard and mouse. It transforms your touch-screen laptop into an efficient tablet.

### **Benefits of using Tablet Mode**

If your device is touch-screen enabled, you would undoubtedly get more productivity while using it in the Tablet Mode rather than normal Desktop Mode. Here are the benefits of using the Tablet Mode in Windows 10 systems.

- 1. Tablet Mode maximizes Windows by default.
- 2. It allows users to close apps by dragging from the top.
- 3. Users can split the apps equally across the screen for multitasking. It also lets you adjust the app window size easily.
- 4. A minimalistic taskbar with no app icons pinned.
- 5. Whenever required, the keyboard would automatically pop-up.
- 6. There is fast app switching just by swiping from the left edge.
- 7. You would find a back button placed all the time in the taskbar for quick navigation.
- 8. Tablet Mode is less distractive as compared to the Desktop Mode; therefore, it is better while reading an e-book or taking notes.

How to Enable or Disable Tablet Mode in Windows 10?

- 1. **Click on the Windows icon and choose "Settings."**
- 2. **From Settings, select 'System'**
- 3. **On the left pane, scroll down and click the Tablet Mode option.**
- 4. **Click "change additional tablet settings"**

You will reach the Table Mode settings. Here, you can set **which mode you would like when you sign in or when the device automatically switches to tablet mode.** Further, it lets you choose if you want to hide app icons on the taskbar. Another toggle allows you to automatically toggle into tablet mode.

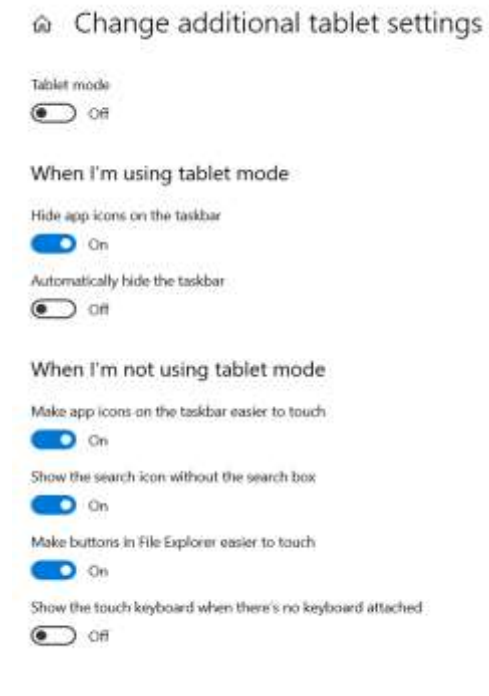

Final Words

# **1. What is the use of tablet mode in Windows 10?**

If you have a touch-enabled Windows 10 device, Tablet Mode is a great feature to utilize the touch interface of the system.

# **2. Can I enable Tablet Mode on my non-touchscreen laptop?**

YES, you can enable the Tablet Mode on your non-touch Windows 10 devices from the settings. However, it is of not much use for non-touch screens.

# **3. Does Tablet Mode save battery?**

YES, the Tablet Mode partially saves your device battery since it automatically kills the background apps.